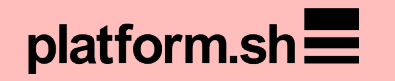

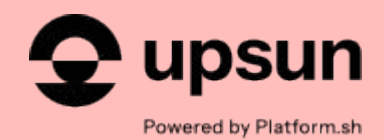

## Introduction to GitHub Actions:

#### **Understanding key terms and building your first GitHub action**

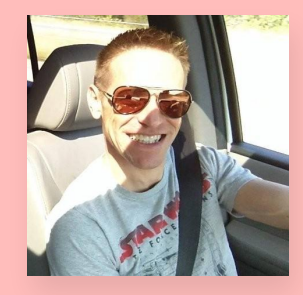

**Paul Gilzow** *He/Him/His* Developer Relations Engineer

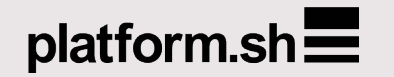

#### The cloud platform that helps web teams SS innovate faster2

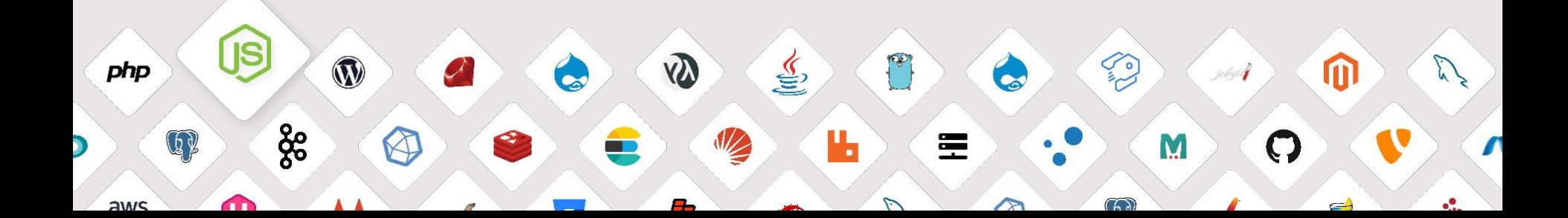

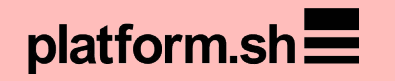

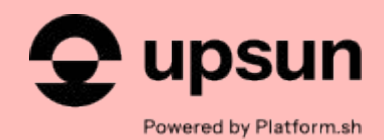

## Introduction to GitHub Actions:

#### **Understanding key terms and building your first GitHub Action**

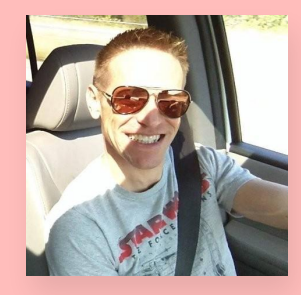

**Paul Gilzow** *He/Him/His* Developer Relations Engineer

# Warning!

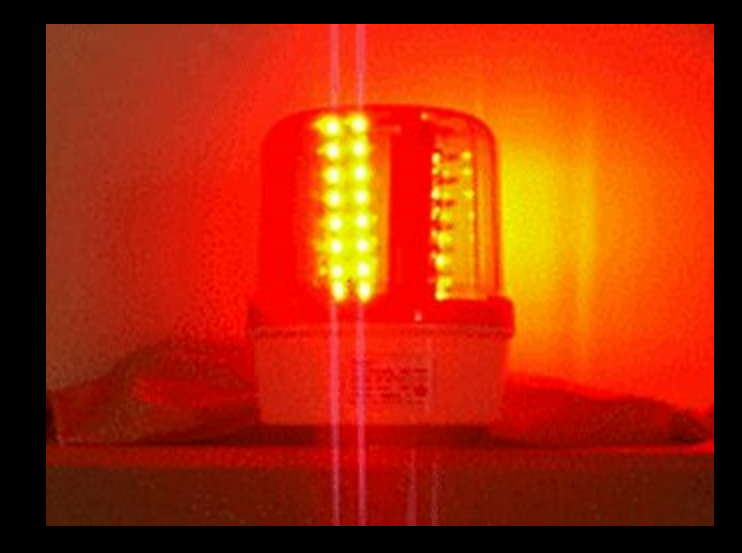

### Outline

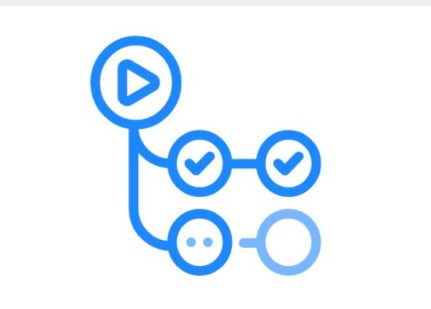

GitHub Actions

- What is GitHub Actions?
- Components of GitHub Actions
- Components of a workflow
- Build our first workflow
- Components of a custom action
- **Build our first custom action**
- Caveats and gotchas
- Putting it all together

## What is GitHub Actions?

### GitHub Actions

GitHub Actions is a continuous integration and continuous delivery (CI/CD) platform that allows you to automate your build, test, and deployment pipeline.

# Components of the GitHub Actions platform

**Components**

- Workflows
- Events
- Runners
- Jobs
- Steps

**Components**

- Workflows
- Events
- Runners
- Jobs
- Steps
- Github actions

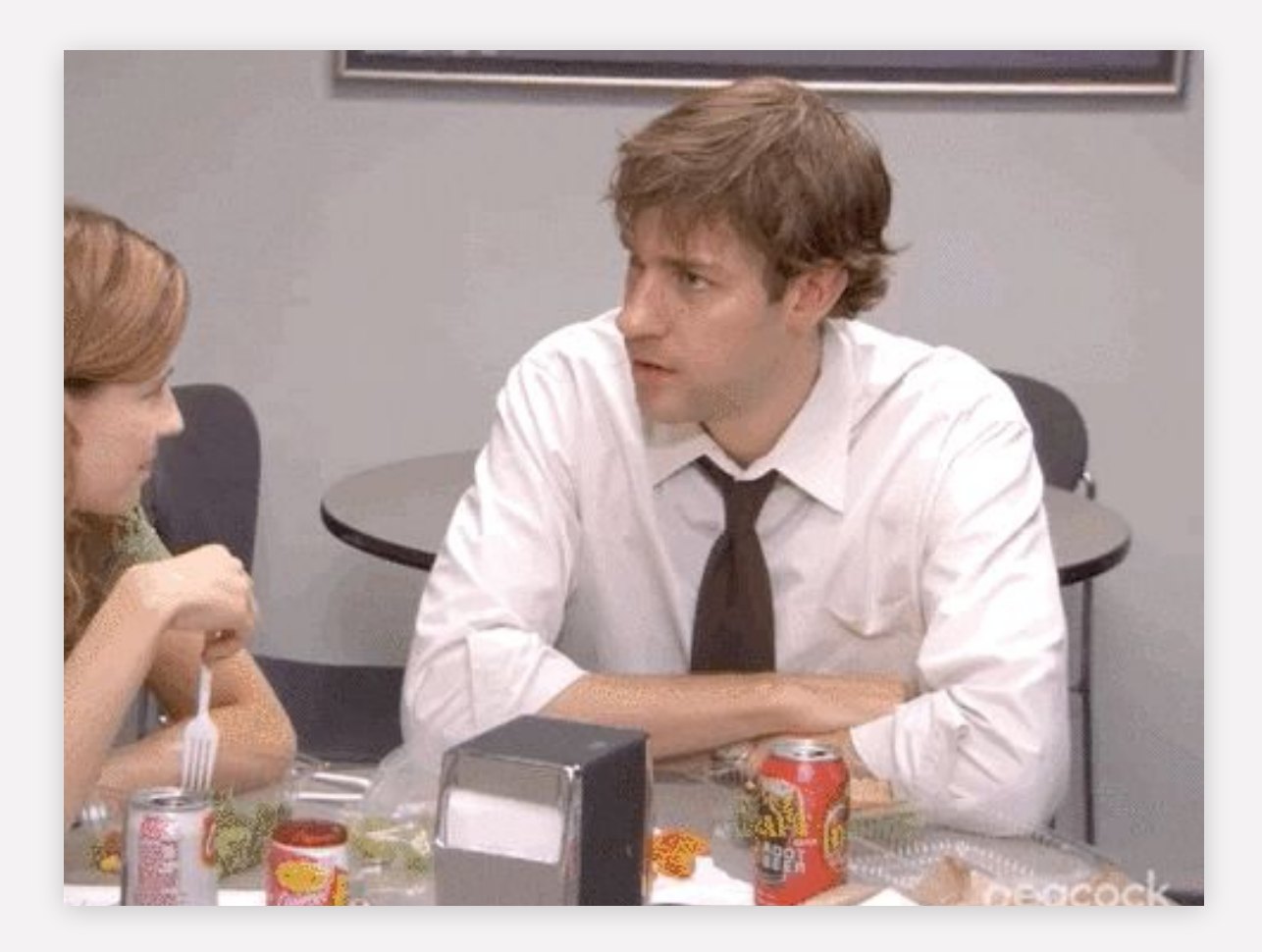

**Components**

**\* aka custom actions aka actions**

- Workflows
- Events
- Runners
- Jobs
- Steps
- Github actions\*

# Warning!

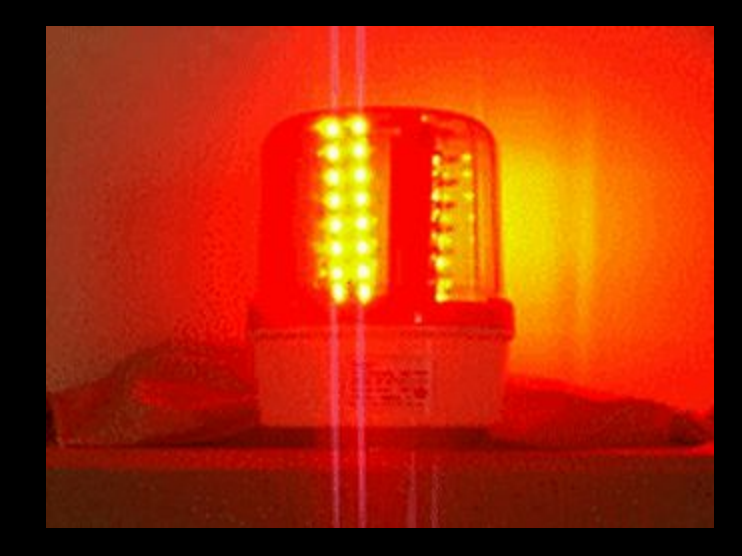

**Warning**

The same base word is reused but means a different thing depending on the context

Status vs Checks vs Status Checks

**Components**

- Workflows
- Events
- Runners
- Jobs
- Steps
- actions

You configure a GitHub Actions *workflow* to be triggered when an *event* occurs that then runs a series of *jobs* on a *runner* that include one or more *steps* that call a script(s) or *action(s)*

## The components

**Components**

#### Workflow

- + A configurable automated process that will run one or more *jobs*
- + Defined in the .github/workflows directory of a repository
- + A repository can have multiple workflows, each of which can perform a different set of tasks

**Components**

#### Event

- + Specific activity that occurs to/in the repository that can be used to trigger a workflow
- + Sometimes referred to as "workflow triggers"
- + [Events that trigger workflows docs](https://docs.github.com/en/actions/using-workflows/events-that-trigger-workflows)

**Components**

#### Runner

- + A virtual server instance that runs the jobs in your workflow when it is triggered
- + GitHub-provided and self-hosted
- + Windows, Ubuntu, and MacOS

**Components**

#### Job

- + Series of steps in a workflow which are executed on the same runner
- + Each job runs in a runner environment specified by its runs-on property
- + Jobs run in parallel by default
- + A workflow can run an unlimited\* number of jobs

**Components**

#### Steps

- + Either a shell script that will be executed, or an *action* that will be run
- + Executed in order and are dependent on each other
- + All steps in a job are executed on the same *runner*

**Components**

#### action

- + a self-contained, modular, sharable script or piece of automation that performs a specific task
- + Can be chained together in a workflow to perform complex automation tasks

## Components of a workflow

### Workflow components

**A workflow file must contain:**

- + One more *events* that will trigger the workflow + One or more *jobs*, each of which will execute on a *runner* machine
- + Each *job* must contain one or more *steps*.
- + Each *step* must either run a script OR use an *action*

# Our first workflow

### Our First Workflow

**Must contain:**

- **● Event**
- **● Job**
- **● Runner**
- **● Step**

```
on:
   workflow_dispatch:
jobs:
  say hello:
     runs-on: ubuntu-latest
     steps:
first.yaml
```
- run: echo "Hello there!"

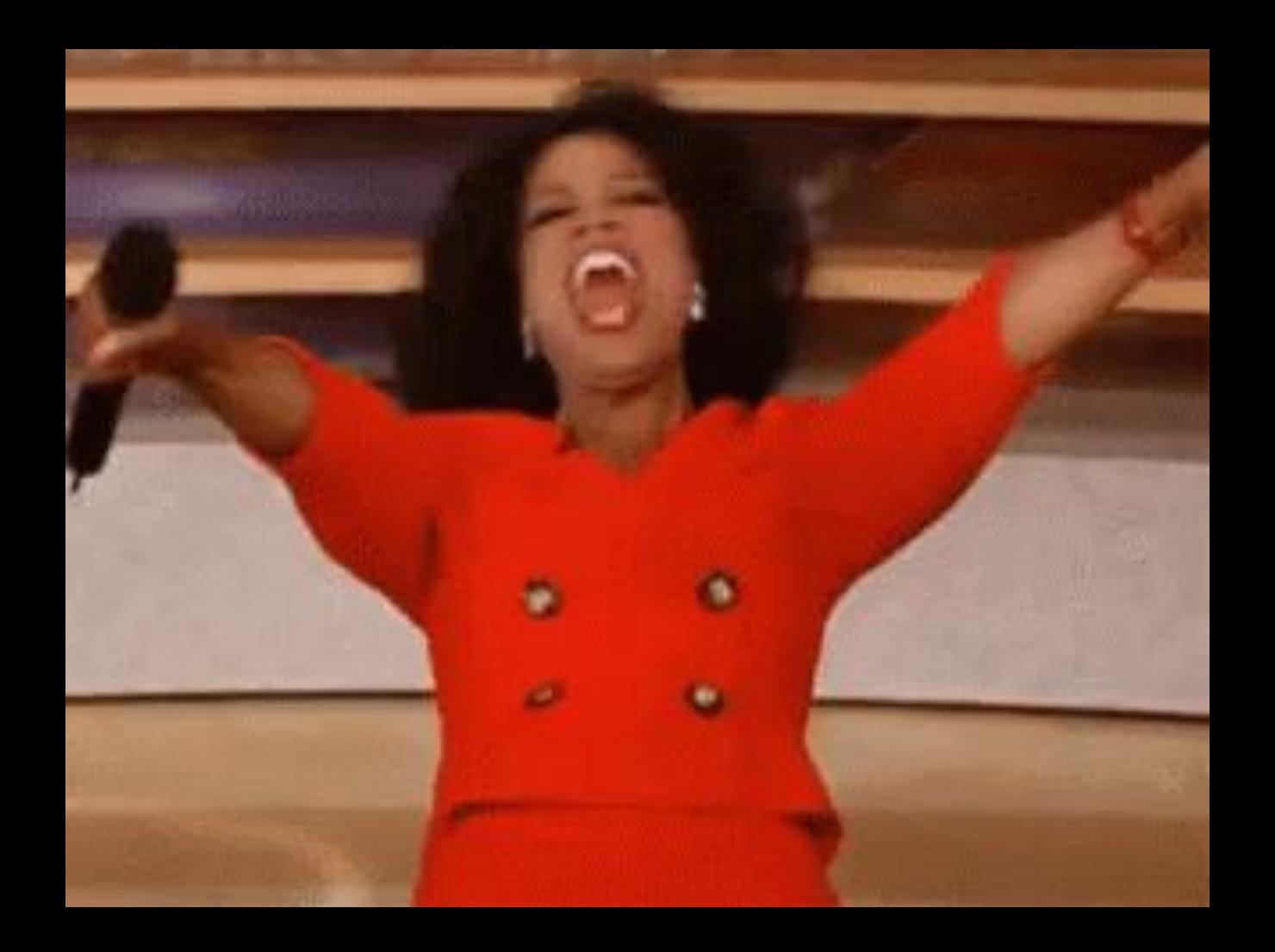

# Digging deeper into workflow components

#### Workflow components

**A workflow must contain:jobs**

#### jobs.<job-id>

- + Is a string
- + Must be unique inside the workflow
- + Must start with **a letter** or **\_** and can only contain **alphanumeric characters**, **-**, or **\_**

#### Workflow components

**A workflow job must contain one or more steps:**

- + An array of tasks
- + Each step runs in its own process in the runner environment
- + Has access to the workspace and file system
- + Must include either uses or run
	- + uses sets the step to use a github action
	- + run Runs command-line programs using the operating system's shell

# Our second workflow

```
second.yaml
```

```
name: Welcome to the party (second)
on:
  workflow dispatch:
jobs:
  say_hello:
     name: "Let's greet the user!"
     runs-on: ubuntu-latest
     steps:
       - run: echo "Hello there!"
       - uses: actions/checkout@v3
       - run: cat ./github/workflows/list.txt
         name: display contents of list.txt
```

```
 - run: echo "I am step 4!"
```
## Let's talk about… inputs

#### Inputs

- + Only applicable when using the workflow dispatch or workflow call event in a workflow… or in an action
- + Defines the inputs the workflow/action can accept
- + Each input id has to be unique, **alphanumeric**, **-**, or **\_**

**Properties**

- Inputs <sup>+</sup> inputs.<input\_id>.description what will be displayed to the user. **Required**
	- + inputs.<input\_id>.required whether or not an entry is required. *Optional*
	- + inputs.<input\_id>.default a default value to use. *Optional*
	- + Access an input's value via the inputs context

# Our third workflow

third.yaml

```
name: Welcome to the party (third)
on:
   workflow_dispatch:
     inputs:
       thename:
         description: 'What is your name?'
         required: true
jobs:
  say hello:
     name: "Let's greet the user!"
     runs-on: ubuntu-latest
     steps:
       - run: echo "Hello there, ${{ inputs.thename }}!"
```
# …and Contexts

- Contexts + Provides access to information about workflow runs, variables, runner environments, jobs, and steps
	- + Exposed as an object that contains properties, which can be strings or other objects
	- + [Twelve types of contexts](https://docs.github.com/en/actions/learn-github-actions/contexts)
	- + The types of contexts available will depend on the context in which they are being accessed

#### Contexts

#### The syntax to access a context inside of workflows and composite actions:

```
${{ <context>.<property> }}
```
#### Example:

\${{ steps.get-target-url.outputs.target\_url }}

\${{ inputs.thename }}

#### Inside of JavaScript action:

const core = require('@actions/core');

const nameToGreet = core.getInput('thename');

# Warning!

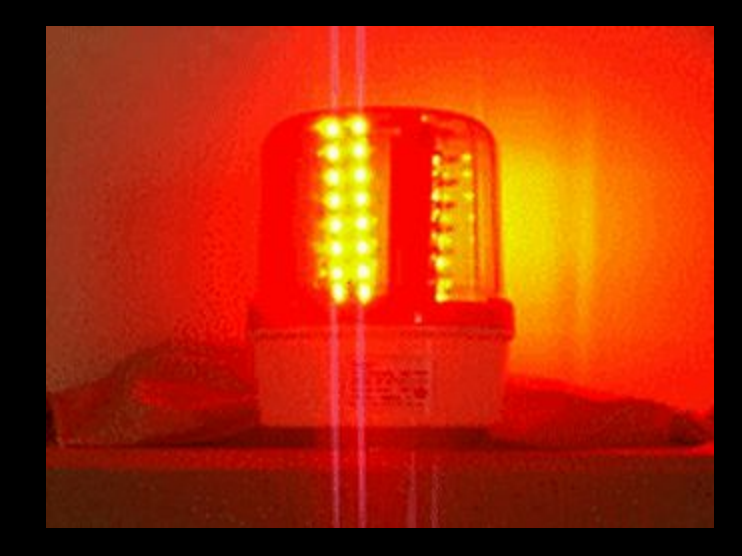

#### Contexts

- Not all context values are escaped for use in shell commands
- Many context values are potential vectors for script injections

steps:

```
 - run: |
 Title="${{ github.event.pull request.title }}"
  echo "PR was created: ${title}"
```
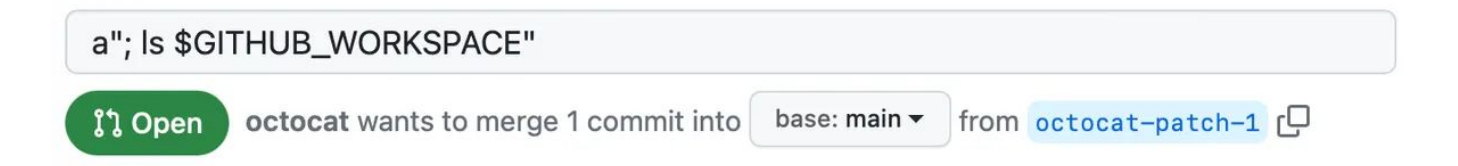

# …and outputs

#### **Outputs**

- Data that an action or step will return upon completion
- Actions/steps that run later in a workflow can use the output data set in previously run action/step

#### **Outputs**

#### Set an output:

echo "<output name>=<value>" >> \$GITHUB\_OUTPUT or

```
const core = require('@actions/core');
```

```
core.setOutput("<output name>", <value>);
```
#### Use an output:

\${{ steps.<step-id>.outputs.<output-name> }}

# Outputs example

#### **Outputs**

outputs.yaml

```
jobs:
  say hello:
     name: "Let's greet the user!"
     runs-on: ubuntu-latest
     steps:
       - id: get-time
         name: Grab the current time
         run: |
           curTime=$(date)
           echo "currenttime=${curTime}" >> $GITHUB_OUTPUT
       - run: echo "The time from the early step is
           ${{ steps.get-time.outputs.currenttime }}"
```
# Custom Actions

### Custom actions

#### Custom actions

#### Three types:

- + Docker
- + Javascript
- + Composite

#### Custom actions

#### Three types:

- + Docker
- + Javascript
- + Composite

#### Stored:

- + In a repository of its own
- + In a directory of its own in the repository

**Required: Metadata file**

- File must be named action.yaml or action.yml
- The metadata file must contain:
	- + Name
	- + Description
	- + Runs\* and Runs:using
- The metadata file can also define **inputs,** and **outputs,** for the action

**Required: Metadata file**

**\* Depending on which type of action you've selected, there may be additional required properties**

- File must be named action.yaml or action.yml
- The metadata file must contain:
	- + Name
	- + Description
	- + Runs\* and Runs:using
- The metadata file can also define **inputs,** and **outputs,** for the action

#### **Must contain:**

- Name: Greets a User
- Description: Greets a User to the GitHub…
- runs:using: node20

action.yaml

name: Greets a User description: Greets a user to the GitHub Actions platform runs: using: 'node20'

main: 'main.js'

# Warning!

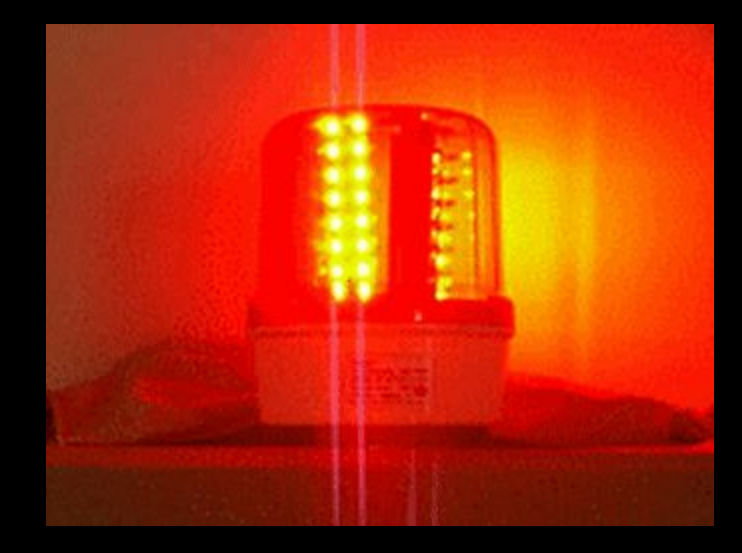

#### Gotchas with custom actions

runs: using: composite VS runs: using: node20

- + For Docker and Composite actions you use those words for runs:using; for JavaScript you use the *node* version
- + GitHub Actions only supports versions 16 and 20 for Node
- + Must commit your node\_modules to the repository, or use something like vercel/ncc to package everything into a single file
- + Binaries/programs in a runner may be out-of-date

# Our first custom action

First Custom action

name: Welcome to the party (action) description: Welcomes someone to our party inputs: who to greet: description: 'What is your name?' type: string required: true runs: using: composite steps: - name: Truly greet the user id: greet-user shell: bash run: | echo "::notice::Hello,  $\S\{\{\n1nputs.who to qreet \}\}\n$  from an action!!!" .github/actions/greet-user/action.yaml

#### Using our first custom action

.github/workflows/fifth.yaml

```
name: Welcome a user via our First Action
on:
   workflow_dispatch:
     inputs:
       thename:
         description: "Who should we greet?"
         type: string
         required: true
jobs:
   say_hello:
   steps:
      - uses: actions/checkout@v3
      - uses: ./.github/actions/greet-user
        with:
```
who\_to\_greet: \${{ inputs.thename }}

### What we accomplished <br>
• What is GitHub Actions?

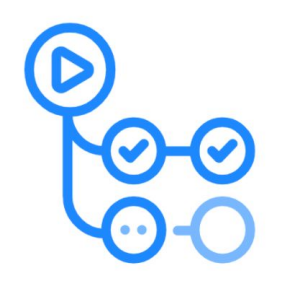

GitHub Actions

- 
- **Components of GitHub Actions**
- Components of a workflow
- Built our first workflow
- Components of a custom action
- **Built our first custom action**
- Caveats and gotchas

### Putting it all together

### Putting it all together

#### The goal:

+ Create an action to run a visual regression test using a baseline URL to test against a development URL

### Questions?

Resources + Workflows and action built during the presentation:

<https://github.com/gilzow/github-actions-presentation>

+ Custom action shown during the "Putting it all together" section:

<https://github.com/gilzow/github-actions-presentation-vrt>

- + Demo site [workflow to use the custom](https://github.com/gilzow/drupalcamp-fl-2024/blob/309d08167a2d35546054b54f32e4ffaf005e2f26/.github/workflows/pr.yaml) [action above](https://github.com/gilzow/drupalcamp-fl-2024/blob/309d08167a2d35546054b54f32e4ffaf005e2f26/.github/workflows/pr.yaml)
- + [GitHub documentation on Events](https://docs.github.com/en/actions/using-workflows/events-that-trigger-workflows)
- + [GitHub documentation on contexts](https://docs.github.com/en/actions/learn-github-actions/contexts)
- + [BackstopJS Visual Regression Testing](https://github.com/garris/BackstopJS)

### Thank you! Paul Gilzow

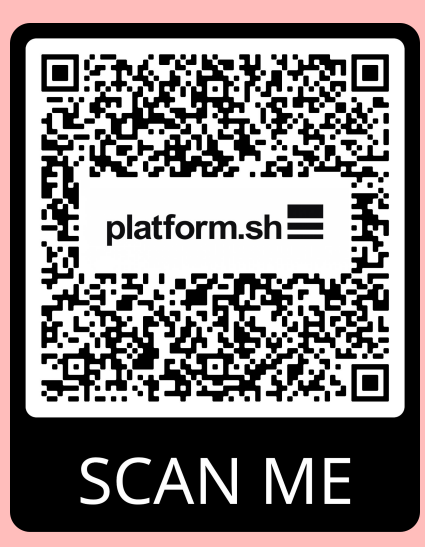

He/Him/His

Developer Relations Engineer, Platform.sh

Email: [paul.gilzow@platform.sh](mailto:paul.gilzow@platform.sh)

Social: <https://linktr.ee/gilzow>

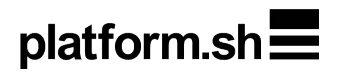

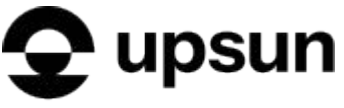

Powered by Platform.sh